# **[Logistyka](https://pomoc.comarch.pl/altum/20221/documentation/logistyka-5/)**

## **Numer faktury dla korekt prezentowany na liście PZ/WZ dla transakcji międzyfirmowych**

Zmieniono sposób prezentacji numeru faktury na korektach KIPZ i KIWZ wystawianych w transakcjach międzyfirmowych w przypadku, gdy taka korekta została utworzona do dokumentu źródłowego (PZ/WZ) już po wygenerowaniu FZ/FS. W kolumnie *Faktura* prezentowana jest:

- **Pusta wartość** jeśli do dokumentu KIPZ nie wygenerowano KIFZ lub jeśli do dokumentu KIWZ nie wygenerowano KIFS
- **Numer KIFZ** jeśli do dokumentu KIPZ wygenerowano KIFZ lub jeśli do dokumentu KIWZ wygenerowano KIFS

## **Możliwość dodania KWPW do PW wystawionego w transakcjach międzyfirmowych**

W celu obsłużenia scenariusza skorygowania cen zakupu na zwrotach towarów, w których dokumenty międzyfirmowe wystawiane są w obrębie trzech firm, umożliwiono wystawienie korekty wartościowej do PW powstałego na magazyn pośredni.

Zatwierdzenie KWPW do dokumentu PW oznaczonego jako transakcja międzyfirmowa powoduje wygenerowanie KK do rozchodowanych dostaw przyjętych przez źródłowe PW.

# **[Księgowość](https://pomoc.comarch.pl/altum/20221/documentation/ksiegowosc-7/)**

### **Eksport GDPdU**

Uwaga

Funkcjonalność jest dedykowana na rynek niemiecki – można z niej skorzystać, jeżeli w firmie, do której użytkownik jest zalogowany wykorzystuje się dedykowane stawki VAT (tzn. jeżeli na formularzu firmy w polu *Grupa stawek VAT* wskazano wartość *DE*).

Zgodnie z niemieckimi przepisami, w czasie kontroli podatkowej, firmy są zobligowane do przekazywania na żądanie istotnych podatkowo danych w formie elektronicznej. Wymagania, jakie muszą spełniać dostarczane dane są ujęte w dokumencie "Zasady dostępu do danych i kontrolowalności dokumentów cyfrowych" ("Grundsätze zum Datenzugriff und zur Prüfbarkeit digitaler Unterlagen", czyli GDPdU). Administracja skarbowa nie określa konkretnych pól i specyfikacji dostarczanych danych, ponieważ w zależności od systemu komputerowego, struktury i wielkości przedsiębiorstwa różne dane mogą być istotne podatkowo.

W związku z powyższym, umożliwiono eksport z systemu danych, które zostały uznane przez producenta oprogramowania za istotne podatkowo. Funkcjonalność jest dostępna z poziomu menu *Główne* -> przycisk [**Eksport GDPdU]**, jeżeli na formularzu firmy w sekcji *Księgowość* zaznaczono parametr *Eksport GDPdU*.

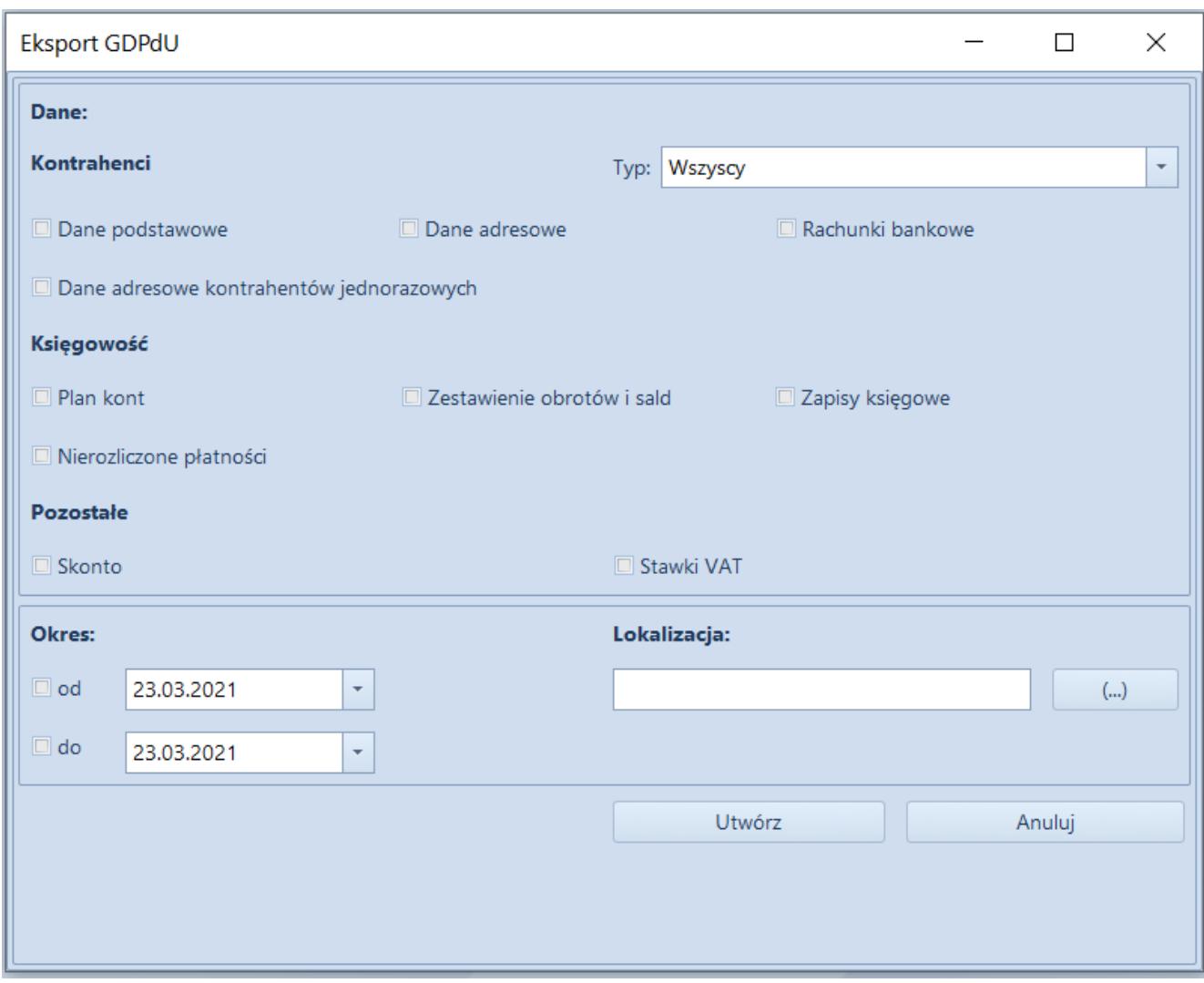

Okno Eksport GDPdU

Po wybraniu przycisku **Eksport GDPdU** zostanie otwarte okno, w którym należy wskazać:

- zakres danych, które mają zostać wyeksportowane
- okres, dla którego będą eksportowane dane wymagany jeżeli zostały wskazane dane z sekcji *Księgowość*
- lokalizację, w której zostaną zapisane wyeksportowane pliki

Po zaznaczeniu odpowiednich parametrów należy wybrać przycisk [**Utwórz]** w celu dokonania eksportu. We wskazanej wcześniej lokalizacji zostaną utworzone pliki zawierające wyeksportowane dane oraz plik informujący o strukturze danych.

## **[Współpraca z Comarch e-Sklep](https://pomoc.comarch.pl/altum/20221/documentation/wspolpraca-z-comarch-e-sklep-2/)**

## **Protokół synchronizacji Comarch e-Sklep w wersji 16**

Wersja 2021.2 Comarch ERP Altum, dzięki dostosowaniu synchronizacji do wymagań protokołu 16 umożliwia współpracę z najnowszą wersją Comarch e-Sklep. W zależności od posiadanej wersji Comarch e-Sklep na zakładce *Synchronizacja* należy wskazać:

- 2020.4 wtedy użyty zostanie protokół w wersji 12
- 2021.0 wtedy użyty zostanie protokół w wersji 16

#### Uwaga

Comarch e-Sklep od wersji 2021.0 współpracuje z protokołem nr 16. W przypadku błędnego wskazania wersji Comarch e-Sklep synchronizacja zostanie wstrzymana.

Protokół wprowadza uprawnieninia takie jak:

- Paczkowanie plików synchronizacji
- Koszty dostawy oraz płatności synchronizowane jako elementy dokumentu
- Różnicowa synchronizacja rabatów i atrybutów słownikowych
- Synchronizacja kodów CN oraz parametrów Mechanizmu podzielonej płatności
- Uwzględnienie modyfikacji w cennikach w synchronizacji różnicowej
- Uwzględnienie podczas synchronizacji zasobów artykułu po zmianach w obrębie artykułu

## **Zmiany w przesyłaniu tłumaczeń**

W nowej wersji zmieniono podejście do synchronizacji tłumaczeń obiektów. Aby tłumaczenia zostały wysłane w dostępności obiektów należy dołączyć dla wartości słownika uniwersalnego języki, dla których tłumaczenia mają się synchronizować . Przesyłane tłumaczenia dotyczą obiektów:

- **Artykuły**: nazwa, opis
- **Atrybuty**: nazwa klas, wartości atrybutów
- **Cechy**: nazwa klas, wartości cech
- **Jednostki miar**
- **Słowniki**: kanały zgód, zgody, atrybuty/cechy słownikowe

Przypisanie języków należy wykonać dla każdego centrum typu esklep z poziomu *Konfiguracja* -> *Struktura firmy* -> *Struktura praw* -> *Centrum* -> *Dostępność obiektów* -> *Wartości słownika uniwersalnego*.

Dotychczas przekazane tłumaczenia wciąż będą dostępne na stronie Comarch e-sklep. W celu usunięcia nadmiarowych tłumaczeń należy wykonać pełną synchronizację.

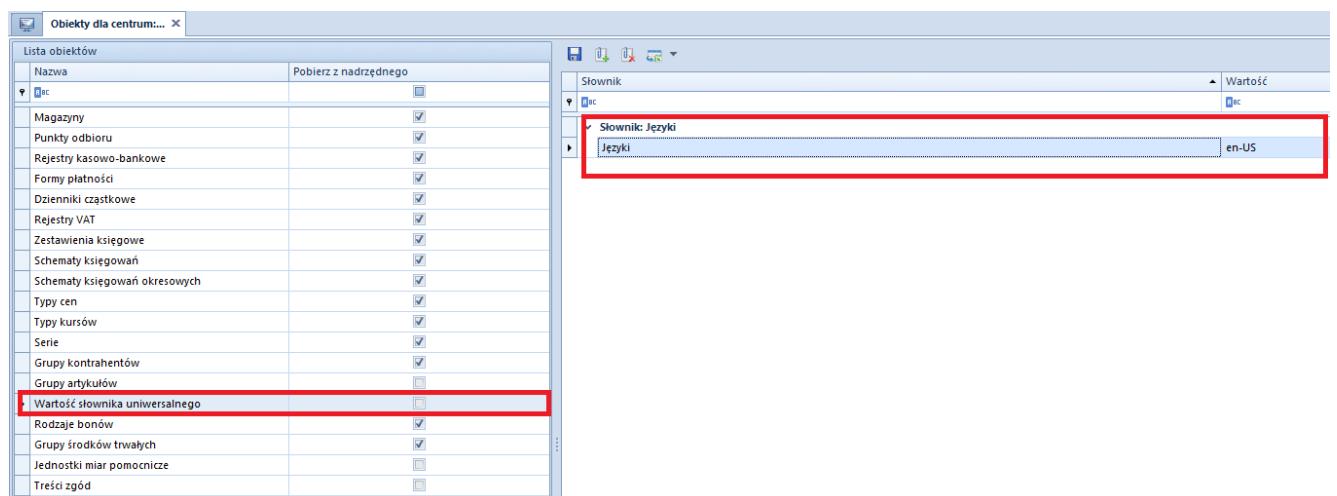

Widok zdefiniowanego języka w dostępności obiektów dla Wartości słownika uniwersalnego

## **Synchronizacja załączników w formie URL**

W wyniku wprowadzania protokołu w wersji 16, umożliwiono wykorzystanie załączników do artykułów w formie adresu URL. Dzięki czemu w Comarch e-Sklep można wykorzystać pliki znajdujące się na zewnętrznym serwerze.